# Inducción a MATLAB Algebra Lineal ´

Escuela de Matematicas ´

Facultad de Ciencias Universidad Nacional de Colombia Sede Medellín

<span id="page-0-0"></span>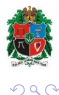

Inducción a MATLAB (Álgebra Lineal) internacional a Escuela de Matemáticas **a universidad Nacional 1** / 1

4.0.3.4 有  $\mathbf{p}$ 

# ¿Que es MATLAB? ´

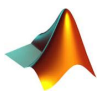

MATLAB (acrónimo de MATrix LABoratory, "laboratorio de matrices") es un *ambiente computacional numérico* y es un lenguaje de programación.

- Proporciona varias formas convenientes para crear y manipular vectores, matrices y arreglos multidimensionales.
- Permite resolver problemas que se modelan mediante matrices:
	- $\triangleright$  Sistemas de ecuaciones lineales  $(Ax = b)$ ,
	- $\blacktriangleright$  Factorización de matrices.
	- $\triangleright$  Cálculo de valores y vectores propios,
	- $\triangleright$  Sistemas de ecuaciones diferenciales lineales, etc.
- **1984** MathWorks lanzó al mercado MATLAB 1.0.
- **2004** MathWorks afirmó que MATLAB fue usado por más de un millón de personas en la industria y el mundo académico.

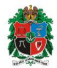

 $4$  **D**  $\rightarrow$  $4$  $\overline{m}$   $\rightarrow$   $4$   $\overline{m}$   $\rightarrow$ 

### Abriendo MATLAB

Al iniciar el programa, aparece en pantalla la siguiente ventana:

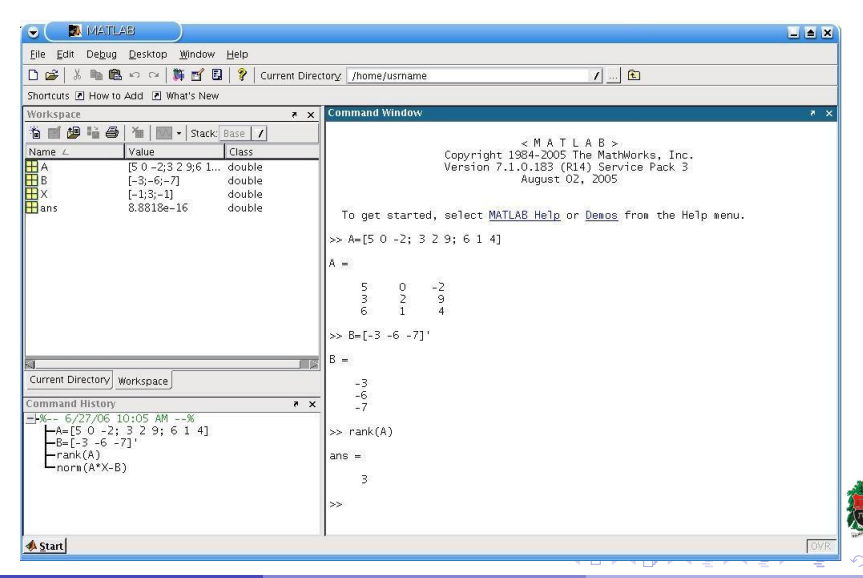

Inducción a MATLAB (Álgebra Lineal) internacional de Matemáticas i Universidad Nacional 3/1

 $Q \cap Q$ 

• La instrucción

#### format

controla el formato de salida de los valores numéricos presentados en la Ventana de Comandos (Command Window).

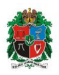

 $\Omega$ 

**←ロト ← 伊** 

 $\blacktriangleright$   $\blacktriangleleft$ 

• La instrucción

#### format

controla el formato de salida de los valores numericos presentados en la Ventana ´ de Comandos (Command Window).

 $\bullet$  Hay tres posibilidades para esta instrucción:

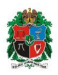

 $\Omega$ 

**←ロト ← 伊** 

• La instrucción

#### format

controla el formato de salida de los valores numéricos presentados en la Ventana de Comandos (Command Window).

- $\bullet$  Hay tres posibilidades para esta instrucción:
	- $\triangleright$  format short (muestra 5 dígitos decimales).

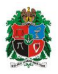

つへへ

**←ロト ← 伊** 

• La instrucción

#### format

controla el formato de salida de los valores numericos presentados en la Ventana ´ de Comandos (Command Window).

- $\bullet$  Hay tres posibilidades para esta instrucción:
	- $\triangleright$  format short (muestra 5 dígitos decimales).
	- $\triangleright$  format long (muestra 15 dígitos decimales).

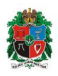

つQへ

**←ロト ← 伊** 

• La instrucción

#### format

controla el formato de salida de los valores numericos presentados en la Ventana ´ de Comandos (Command Window).

- $\bullet$  Hay tres posibilidades para esta instrucción:
	- $\triangleright$  format short (muestra 5 dígitos decimales).
	- $\triangleright$  format long (muestra 15 dígitos decimales).
	- $\triangleright$  format rat (muestra un cociente de enteros).

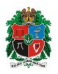

 $\alpha$ 

← ロ ▶ イ 伊

• La instrucción

#### format

controla el formato de salida de los valores numericos presentados en la Ventana ´ de Comandos (Command Window).

- Hay tres posibilidades para esta instruccion: ´
	- $\triangleright$  format short (muestra 5 dígitos decimales).
	- $\triangleright$  format long (muestra 15 dígitos decimales).
	- $\triangleright$  format rat (muestra un cociente de enteros).
- **Ejemplo**. Calculemos <sup>√</sup> 2 en formato corto y largo.

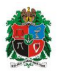

← ロ ▶ → 伊

• La instrucción

#### format

controla el formato de salida de los valores numericos presentados en la Ventana ´ de Comandos (Command Window).

- Hay tres posibilidades para esta instruccion: ´
	- $\triangleright$  format short (muestra 5 dígitos decimales).
	- $\triangleright$  format long (muestra 15 dígitos decimales).
	- $\triangleright$  format rat (muestra un cociente de enteros).
- **Ejemplo**. Calculemos <sup>√</sup> 2 en formato corto y largo.
	- >> format short >> sqrt(2)

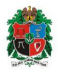

つQへ

(□ ) (n)

• La instrucción

#### format

controla el formato de salida de los valores numericos presentados en la Ventana ´ de Comandos (Command Window).

- Hay tres posibilidades para esta instruccion: ´
	- $\triangleright$  format short (muestra 5 dígitos decimales).
	- $\triangleright$  format long (muestra 15 dígitos decimales).
	- $\triangleright$  format rat (muestra un cociente de enteros).
- **Ejemplo**. Calculemos <sup>√</sup> 2 en formato corto y largo.

```
>> format short
\gg sqrt(2)ans =1.4142
```
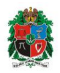

つaぺ

• La instrucción

#### format

controla el formato de salida de los valores numericos presentados en la Ventana ´ de Comandos (Command Window).

- Hay tres posibilidades para esta instrucción:
	- $\triangleright$  format short (muestra 5 dígitos decimales).
	- $\triangleright$  format long (muestra 15 dígitos decimales).
	- $\triangleright$  format rat (muestra un cociente de enteros).
- **Ejemplo**. Calculemos <sup>√</sup> 2 en formato corto y largo.

```
>> format short
\gg sqrt(2)ans =1.4142
>> format long
\gg sqrt(2)
```
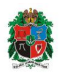

つへへ

∢ □ ▶ ⊣ *□* 

• La instrucción

#### format

controla el formato de salida de los valores numericos presentados en la Ventana ´ de Comandos (Command Window).

- Hay tres posibilidades para esta instruccion: ´
	- $\triangleright$  format short (muestra 5 dígitos decimales).
	- $\triangleright$  format long (muestra 15 dígitos decimales).
	- $\triangleright$  format rat (muestra un cociente de enteros).
- **Ejemplo**. Calculemos <sup>√</sup> 2 en formato corto y largo.

```
>> format short
\gg sqrt(2)ans =
       1.4142
>> format long
\gg sqrt(2)ans =
        1.41421356237310
```
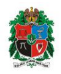

つへへ

4 D E 4 F

$$
Alt + 91 = [
$$
  $Alt + 93 = ]$   $Alt + 39 = '$ 

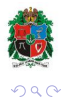

Inducción a MATLAB (Álgebra Lineal) internacional a Escuela de Matemáticas i Universidad Nacional 5/1

メロトメ部 トメモトメモト

$$
Alt + 91 = [
$$
  $Alt + 93 = ]$   $Alt + 39 = '$ 

Para entrar **u** ∈ **R***<sup>n</sup>* como *vector fila*, se digita cada componente entre **corchetes**, separadas por un espacio en blanco:

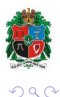

**←ロト ← 伊**  $\mathbf{p}$ 

$$
Alt + 91 = [
$$
  $Alt + 93 = ]$   $Alt + 39 = '$ 

Para entrar **u** ∈ **R***<sup>n</sup>* como *vector fila*, se digita cada componente entre **corchetes**, separadas por un espacio en blanco:

 $\gg$  u = [1 3 -8]

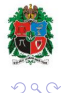

**←ロト ← 伊**  $\mathbf{p}$ 

$$
Alt + 91 = [
$$
  $Alt + 93 = ]$   $Alt + 39 = '$ 

Para entrar **u** ∈ **R***<sup>n</sup>* como *vector fila*, se digita cada componente entre **corchetes**, separadas por un espacio en blanco:

 $\gg$  u = [1 3 -8]

o bien separadas por **comas**:

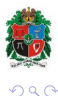

**←ロト ← 伊** 

$$
Alt + 91 = [
$$
  $Alt + 93 = ]$   $Alt + 39 = '$ 

Para entrar **u** ∈ **R***<sup>n</sup>* como *vector fila*, se digita cada componente entre **corchetes**, separadas por un espacio en blanco:

 $\gg$  u = [1 3 -8]

o bien separadas por **comas**:

 $\Rightarrow$  v = [5, 4, 7]

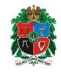

 $\Omega$ 

**←ロト ← 伊** 

 $\mathbf{F} = \mathbf{d}$ 

$$
Alt + 91 = [
$$
  $Alt + 93 = ]$   $Alt + 39 = '$ 

Para entrar **u** ∈ **R***<sup>n</sup>* como *vector fila*, se digita cada componente entre **corchetes**, separadas por un espacio en blanco:

```
\gg u = [1 3 -8]
```
o bien separadas por **comas**:

>> 
$$
v = [5, 4, 7]
$$

Si se separan mediante **punto y coma**, se crea un *vector columna*:

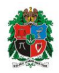

 $a \alpha$ 

(□ ) (n)

$$
Alt + 91 = [
$$
  $Alt + 93 = ]$   $Alt + 39 = '$ 

Para entrar **u** ∈ **R***<sup>n</sup>* como *vector fila*, se digita cada componente entre **corchetes**, separadas por un espacio en blanco:

```
\gg u = [1 3 -8]
```
o bien separadas por **comas**:

$$
\Rightarrow \mathbf{v} = [5, 4, 7]
$$

Si se separan mediante **punto y coma**, se crea un *vector columna*:

 $\Rightarrow$  x = [1; 3; -8; 0; 5]

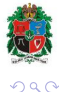

**K ロ ト K 伺 ト K ヨ ト** 

$$
Alt + 91 = [
$$
  $Alt + 93 = ]$   $Alt + 39 = '$ 

Para entrar **u** ∈ **R***<sup>n</sup>* como *vector fila*, se digita cada componente entre **corchetes**, separadas por un espacio en blanco:

```
\gg u = [1 3 -8]
```
o bien separadas por **comas**:

>> 
$$
v = [5, 4, 7]
$$

Si se separan mediante **punto y coma**, se crea un *vector columna*:

 $\Rightarrow$  x = [1; 3; -8; 0; 5]

Otra forma: ingresélo primero como fila y luego transponga

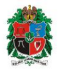

 $\alpha \sim$ 

 $4$  **D**  $\rightarrow$  $4$  $\overline{m}$   $\rightarrow$   $4$   $\overline{m}$   $\rightarrow$ 

$$
Alt + 91 = [
$$
  $Alt + 93 = ]$   $Alt + 39 = '$ 

Para entrar **u** ∈ **R***<sup>n</sup>* como *vector fila*, se digita cada componente entre **corchetes**, separadas por un espacio en blanco:

```
\gg u = [1 3 -8]
```
o bien separadas por **comas**:

>> 
$$
v = [5, 4, 7]
$$

Si se separan mediante **punto y coma**, se crea un *vector columna*:

$$
\Rightarrow x = [1; 3; -8; 0; 5]
$$

Otra forma: ingresélo primero como fila y luego transponga

$$
\Rightarrow w = [2 \ 7 \ -8 \ 1/3 \ 12]'
$$

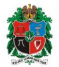

 $\alpha$ 

**K ロ ト K 伺 ト K ヨ ト** 

$$
Alt + 91 = [
$$
  $Alt + 93 = ]$   $Alt + 39 = '$ 

Para entrar **u** ∈ **R***<sup>n</sup>* como *vector fila*, se digita cada componente entre **corchetes**, separadas por un espacio en blanco:

```
\gg u = [1 3 -8]
```
o bien separadas por **comas**:

>> 
$$
v = [5, 4, 7]
$$

Si se separan mediante **punto y coma**, se crea un *vector columna*:

$$
\Rightarrow x = [1; 3; -8; 0; 5]
$$

Otra forma: ingresélo primero como fila y luego transponga

$$
\Rightarrow w = [2 \ 7 \ -8 \ 1/3 \ 12]'
$$

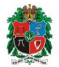

 $\alpha$ 

**K ロ ト K 伺 ト K ヨ ト** 

- Entrar una matriz es tan facil como crear un vector. ´
	- <sup>I</sup> Separamos cada fila usando **punto y coma** (;).
	- $\blacktriangleright$  Todas las filas deben tener el mismo número de componentes.

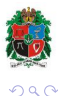

**←ロト ← 伊** 

 $\blacktriangleright$   $\blacktriangleleft$ 

- Entrar una matriz es tan facil como crear un vector. ´
	- <sup>I</sup> Separamos cada fila usando **punto y coma** (;).
	- $\blacktriangleright$  Todas las filas deben tener el mismo número de componentes.
- **Ejemplo**. Para entrar la matriz *A* de tamaño  $3 \times 5$

$$
A = \begin{bmatrix} 1 & -1 & 5 & 8 & 0 \\ 8 & 5 & 7 & -3 & 9 \\ 7 & 6 & -3 & 1 & 0 \end{bmatrix}
$$

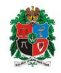

**←ロト ← 伊** 

- Entrar una matriz es tan facil como crear un vector. ´
	- <sup>I</sup> Separamos cada fila usando **punto y coma** (;).
	- $\blacktriangleright$  Todas las filas deben tener el mismo número de componentes.
- **Ejemplo**. Para entrar la matriz *A* de tamaño  $3 \times 5$

$$
A = \begin{bmatrix} 1 & -1 & 5 & 8 & 0 \\ 8 & 5 & 7 & -3 & 9 \\ 7 & 6 & -3 & 1 & 0 \end{bmatrix}
$$

usamos la instrucción

>> A = 
$$
[ 1 -1 5 8 0; 8 5 7 -3 9; 7 6 -3 1 0 ]
$$

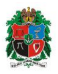

 $Q \cap Q$ 

 $\leftarrow$   $\Box$ 

- $\bullet$  Entrar una matriz es tan fácil como crear un vector.
	- <sup>I</sup> Separamos cada fila usando **punto y coma** (;).
	- $\triangleright$  Todas las filas deben tener el mismo número de componentes.
- **Ejemplo**. Para entrar la matriz *A* de tamaño  $3 \times 5$

$$
A = \begin{bmatrix} 1 & -1 & 5 & 8 & 0 \\ 8 & 5 & 7 & -3 & 9 \\ 7 & 6 & -3 & 1 & 0 \end{bmatrix}
$$

usamos la instrucción

$$
\Rightarrow A = [1 -1 5 8 0; 8 5 7 -3 9; 7 6 -3 1 0 ]
$$

que tiene como resultado:

 $A =$ 

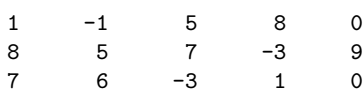

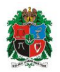

 $Q \cap Q$ 

4. 0. 8.

# Operando con vectores

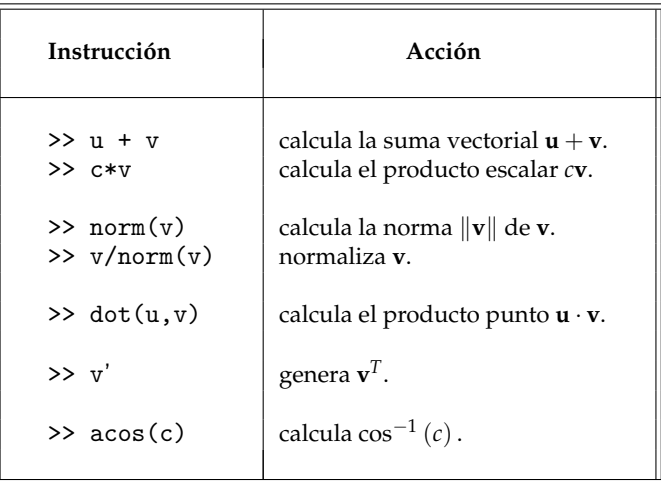

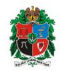

 $290$ 

(項)

**K ロ ト K 個 ト K 差 ト** 

# Operando con matrices

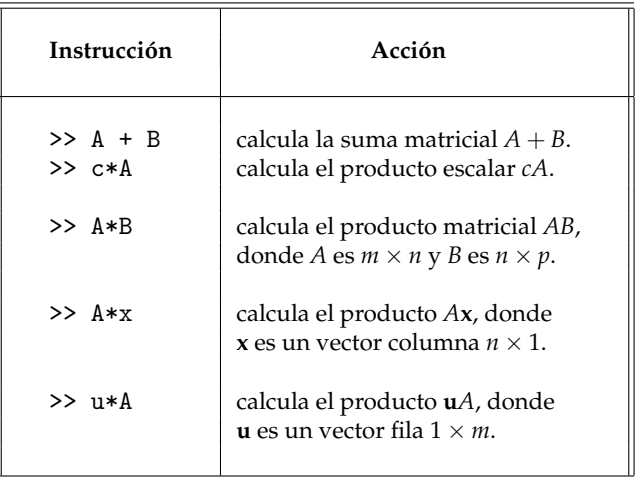

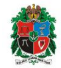

 $290$ 

(項)

**K ロ ト K 個 ト K 差 ト** 

#### Matrices especiales

 $\Rightarrow$  eye(n) genera la matriz identidad  $I_n$  de tamaño  $n \times n$ .

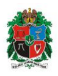

 $2Q$ 

E ×

**K ロ ト K 伊 ト K** 

#### Matrices especiales

- $\Rightarrow$  eye(n) genera la matriz identidad  $I_n$  de tamaño  $n \times n$ .
- $\geq$  zeros(m,n) genera la matriz cero *O* de tamaño *m*  $\times$  *n*.

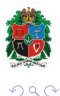

**←ロト ← 伊**  $\mathbf{p}$ 

# Matrices especiales

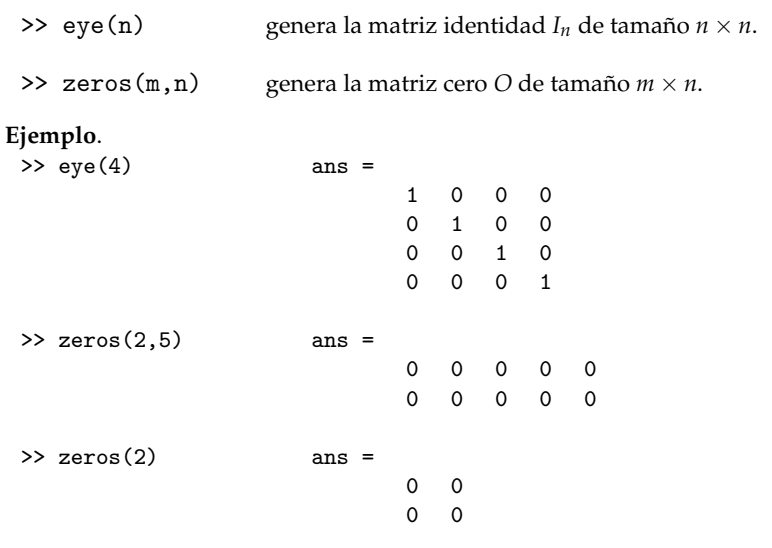

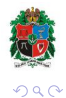

メロトメ部 トメモトメモト

>> A' genera la transpuesta *A <sup>T</sup>* de *A*

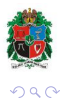

Inducción a MATLAB (Álgebra Lineal) internacional a Escuela de Matemáticas i Universidad Nacional 10 / 1

ă

 $\leftarrow \equiv$ 

÷.  $\mathbf{p}$ 

**K ロ ト K 伊 ト K** 

- >> A' genera la transpuesta *A <sup>T</sup>* de *A*
- >> A<sup> $\hat{ }$ </sup>k calcula  $A^{k}$ , si  $A$  es una matriz <u>cuadrada</u>  $n \times n$ . Alt + 94 =  $\hat{ }$

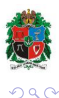

 $\leftarrow$   $\Box$ 

- >> A' genera la transpuesta *A <sup>T</sup>* de *A*
- >> A<sup> $\hat{ }$ </sup>k calcula  $A^{k}$ , si  $A$  es una matriz <u>cuadrada</u>  $n \times n$ . Alt + 94 =  $\hat{ }$
- >> inv(A) calcula la inversa *A*<sup>-1</sup> de *A* si *A* es <u>invertible</u>

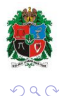

4 0 8

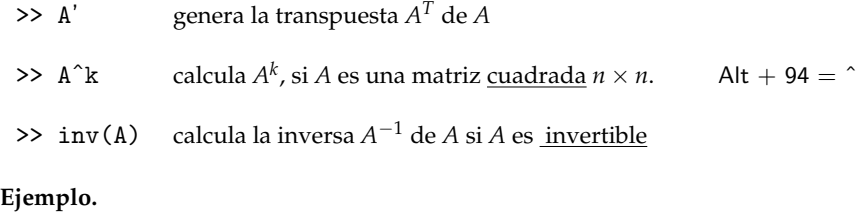

>> B = [2 1 0 1; 1 1 -1 0; 2 3 -2 -1; 3 0 -1 0]

<span id="page-35-0"></span>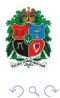

E

∍ ×

**K ロ ト K 伊 ト K** 

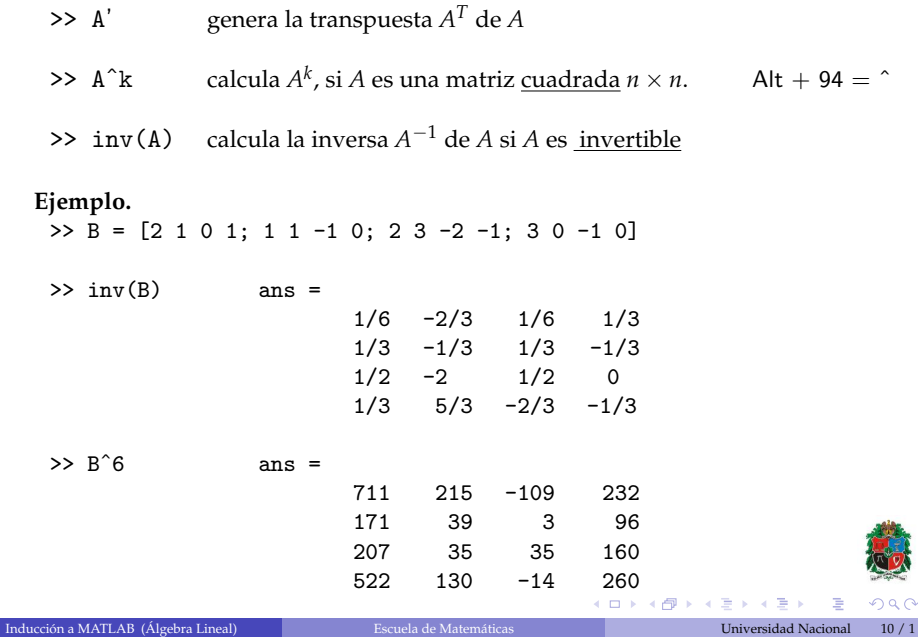

• Generadas dos matrices *A* y *B* de tamaño  $m \times n$  y  $m \times r$ , la instrucción

 $>> M = [A B]$ 

crea la *matriz aumentada* [A | B] de tamaño  $m \times (n + r)$ .

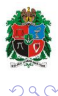

E

**K ロ ▶ K 伊 ▶ K ヨ ▶** 

• Generadas dos matrices *A* y *B* de tamaño  $m \times n$  y  $m \times r$ , la instrucción

 $\gg M = [A \ B]$ 

crea la *matriz aumentada* [A | B] de tamaño  $m \times (n + r)$ .

>> R = rref(A) calcula la *forma escalonada reducida* de *A*.

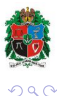

重

**K ロ ▶ K 伊 ▶ K ヨ ▶** 

• Generadas dos matrices *A* y *B* de tamaño  $m \times n$  y  $m \times r$ , la instrucción

 $\gg M = [A \ B]$ 

crea la *matriz aumentada* [A | B] de tamaño  $m \times (n + r)$ .

- >> R = rref(A) calcula la *forma escalonada reducida* de *A*.
- Así, para solucionar el sistema lineal  $Ax = b$  mediante *eliminación de Gauss-Jordan*,

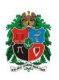

つへへ

**KO K K @ K K B K** 

• Generadas dos matrices *A* y *B* de tamaño  $m \times n$  y  $m \times r$ , la instrucción

 $\gg M = [A \ B]$ 

crea la *matriz aumentada* [A | B] de tamaño  $m \times (n + r)$ .

- >> R = rref(A) calcula la *forma escalonada reducida* de *A*.
- Así, para solucionar el sistema lineal  $A\mathbf{x} = \mathbf{b}$  mediante *eliminación de Gauss-Jordan*,
	- 1. se crea la matriz aumentada  $M = [A | \mathbf{b}]$ :

 $>> M = [A \ b]$ 

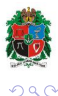

イロト イ押 トイミト イミト

• Generadas dos matrices *A* y *B* de tamaño  $m \times n$  y  $m \times r$ , la instrucción

 $>> M = [A \ B]$ 

crea la *matriz aumentada* [A | B] de tamaño  $m \times (n + r)$ .

- >> R = rref(A) calcula la *forma escalonada reducida* de *A*.
- Así, para solucionar el sistema lineal  $A\mathbf{x} = \mathbf{b}$  mediante *eliminación de Gauss-Jordan*,
	- 1. se crea la matriz aumentada  $M = [A | \mathbf{b}]$ :

 $>> M = [A \ b]$ 

2. y se lleva a su forma escalonada reducida:

$$
U = rref(M)
$$

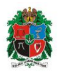

 $\Omega$ 

イロト イ押 トイミト イミト

 $\bullet$  Generadas dos matrices *A* y *B* de tamaño *m* × *n* y *m* × *r*, la instrucción

 $>> M = [A \ B]$ 

crea la *matriz aumentada* [A | B] de tamaño  $m \times (n + r)$ .

- >> R = rref(A) calcula la *forma escalonada reducida* de *A*.
- Así, para solucionar el sistema lineal  $A\mathbf{x} = \mathbf{b}$  mediante *eliminación de Gauss-Jordan*,
	- 1. se crea la matriz aumentada  $M = [A | \mathbf{b}]$ :

$$
>> M = [A \ b]
$$

2. y se lleva a su forma escalonada reducida:

$$
U = rref(M)
$$

 $\triangleright$  O se aplica una única instrucción

$$
U = rref([A b])
$$

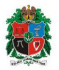

イロト イ押 トイヨ トイヨー

Para obtener bases para el *espacio fila* y el *espacio columna* de *A*,

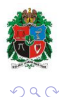

**←ロト ← 伊** 

Para obtener bases para el *espacio fila* y el *espacio columna* de *A*, generamos la forma escalonada reducida de *A* :

 $\gg$  R = rref(A)

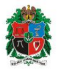

 $090$ 

 $\leftarrow$   $\Box$ 画

Para obtener bases para el *espacio fila* y el *espacio columna* de *A*, generamos la forma escalonada reducida de *A* :

 $\gg$  R = rref(A)

 $\blacktriangleright$  Una **base para** ren  $(A)$  son las filas **no** nulas de  $R$  y

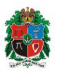

 $\alpha$ 

**K ロ ▶ K 伊 ▶ K** 

Para obtener bases para el *espacio fila* y el *espacio columna* de *A*, generamos la forma escalonada reducida de *A* :

```
\gg R = rref(A)
```
- $\blacktriangleright$  Una **base para** ren  $(A)$  son las filas **no** nulas de  $R$  y
- $\triangleright$  una **base para** col(*A*) las columnas de *A* correspondientes a los unos principales de *R*.

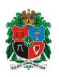

**4 ロト 4 何 ト 4** 

Para obtener bases para el *espacio fila* y el *espacio columna* de *A*, generamos la forma escalonada reducida de *A* :

```
\geq R = rref(A)
```
- $\blacktriangleright$  Una **base para** ren  $(A)$  son las filas **no** nulas de  $R$  y
- $\triangleright$  una **base para** col(*A*) las columnas de *A* correspondientes a los unos principales de *R*.
- $\bullet$  La instrucción

 $>> N = null(A,'r')$ 

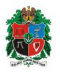

4 ロ ト 4 何 ト 4 日

Para obtener bases para el *espacio fila* y el *espacio columna* de *A*, generamos la forma escalonada reducida de *A* :

```
\geq R = rref(A)
```
- $\blacktriangleright$  Una **base para** ren  $(A)$  son las filas **no** nulas de  $R$  y
- $\triangleright$  una **base para** col(*A*) las columnas de *A* correspondientes a los unos principales de *R*.
- La instrucción

$$
\gg \text{N} = \text{null}(\text{A}, \text{'r'})
$$

genera una matriz cuyas columnas son una base para el *espacio nulo* nul(*A*) de *A*.

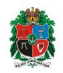

 $(0.12 \times 10^{-14} \text{ m})$ 

#### Generando matrices aleatorias

En algunas ocasiones, es útil generar *al azar* matrices cuyos valores se distribuyen uniformente en ciertos intervalos.

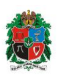

 $\Omega$ 

**←ロト ← 伊** 

#### Generando matrices aleatorias

En algunas ocasiones, es útil generar *al azar* matrices cuyos valores se distribuyen uniformente en ciertos intervalos.

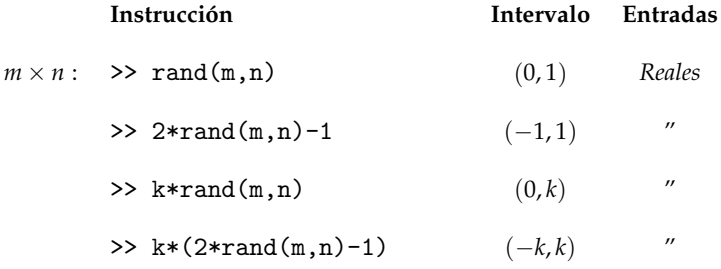

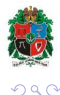

**←ロト ← 伊** 

#### Generando matrices aleatorias

En algunas ocasiones, es útil generar *al azar* matrices cuyos valores se distribuyen uniformente en ciertos intervalos.

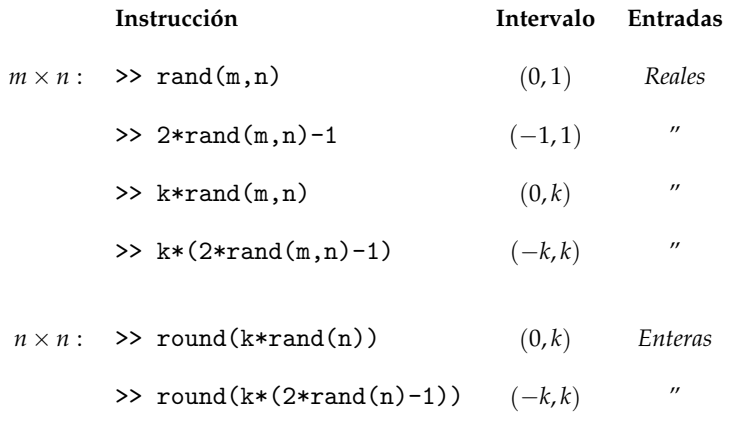

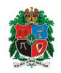

 $\Omega$ 

**←ロト ← 伊**